Предлагаемая схема работы предназначена для малых производителей. Если у вас высокоскоростная линия, следует разработать индивидуальный проект с привлечением специалистов или компаний-интеграторов.

## Что подготовить производителю для работы с системой маркировки

1) Получить квалифицированную электронную подпись в ИФНС (если нет действующей)

2) Установить программу КриптоПро. Это нужно сделать либо на сервере, где стоит «Водяной», либо на выделенной машине (реальной или виртуальной) с ОС не ниже Windows7 или серверной Windows.

3) Доступ к компьютеру с подписью ограничить как физически, так и на уровне системного ПО, так как ПОДПИСЬ ДОЛЖНА БЫТЬ ДОСТУПНА ПОСТОЯННО, а ее функционал не ограничивается работой с «честным знаком».

В случае выделенного компьютера настроить выделение ему статического ір-адреса в пределах сети, разрешить на этом компьютере входящие подключения через порт 10490 (для Водяного). Для проведения настройки нужен будет пароль от маршрутизатора, через который вы подключаетесь к сети.

4) подпись необходимо сделать доступной не только для текущего пользователя, но и для службы (при помощи приложения «сертификаты» криптопро скопируйте ее в соответствующее хранилище).

5) Приобрести принтер этикеток. Для работы со службой печати znaker подходят принтеры с поддержкой языка ZPL (обязательно) и сетевым портом (очень желательно, т.к. повышает стабильность работы и дает при необходимости возможность вынести печать в другое помещение)

6) определить, этикетка какого размера уместится на бутыль (например, 30×20 мм) после всех операций на линии, приобрести этикетки для пробной партии.

Приобрести аппликатор для нанесения этикеток на бутыли.

7) Установить принтер, обеспечив его СТАТИЧЕСКИМ ір-адресом.

8) Зарегистрировать выпускаемые товары в личном кабинете «честного знака» (ссылка «Национальный каталог»)

Полученные коды (GTIN) внести в справочник товаров «Водяного» в поле «штрих-код» (оставив лидирующий 0, общая длина кода 14 символов).

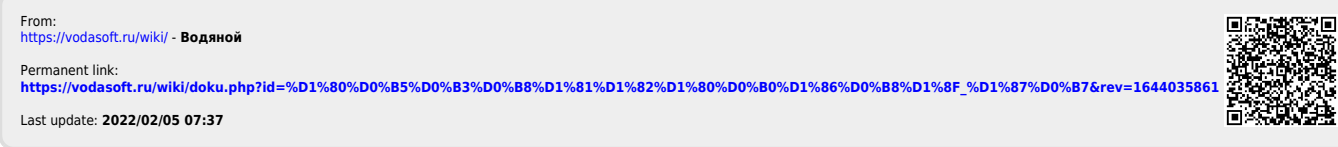